# **BAB V**

# **IMPLEMENTASI DAN PENGUJIAN**

## **5.1 IMPLEMENTASI PROGRAM**

Implementasi program adalah kegiatan perancangan yang diterjemahkan menjadi suatu program yang dapat dioperasikan. Pada kegiatan ini pengkodean program dengan menggunakan bahasa pemograman PHP, database MySQL, dan *software* Dreamweaver, XAMPP dan *browser* (*firefox, chrome*, dll). Adapun hasil dari implementasi program dapat dilihat sebagai berikut :

1. Halaman *Home*

Halaman *home* merupakan halaman yang menghubungkan pengguna ke sub sistem yang diinginkan. Gambar 5.1 merupakan hasil implementasi dari rancangan pada gambar 4.26.

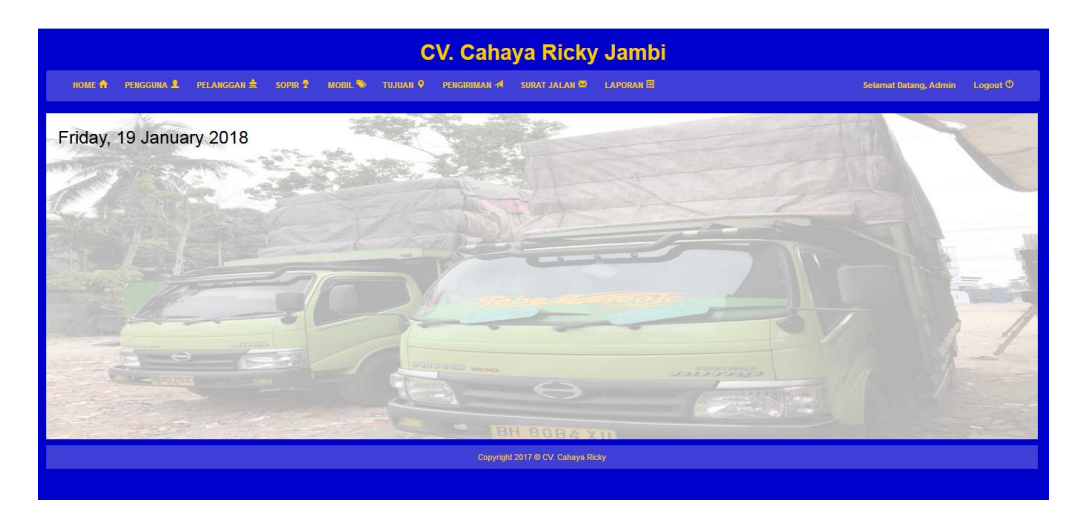

**Gambar 5.1 Halaman** *Home*

## 2. Halaman Tabel Pengguna

Halaman tabel pengguna merupakan halaman yang berisikan informasi mengenai data pengguna yang dapat menggunakan sistem dan terdapat link untuk mengubah dan menghapus data pengguna yang diingikan. Gambar 5.2 merupakan hasil implementasi dari rancangan pada gambar 4.27.

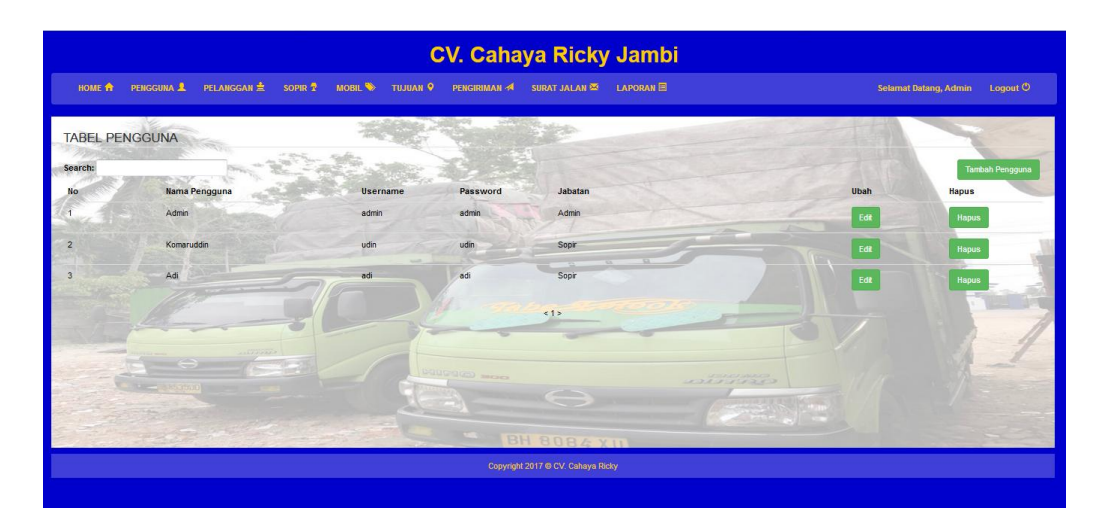

**Gambar 5.2 Halaman Tabel Pengguna**

3. Halaman Tabel Pelanggan

Halaman tabel pelanggan berisikan informasi mengenai data pelanggan dan terdapat link untuk mengubah dan menghapus data pelanggan yang diinginkan. Gambar 5.3 merupakan hasil implementasi dari rancangan pada gambar 4.28.

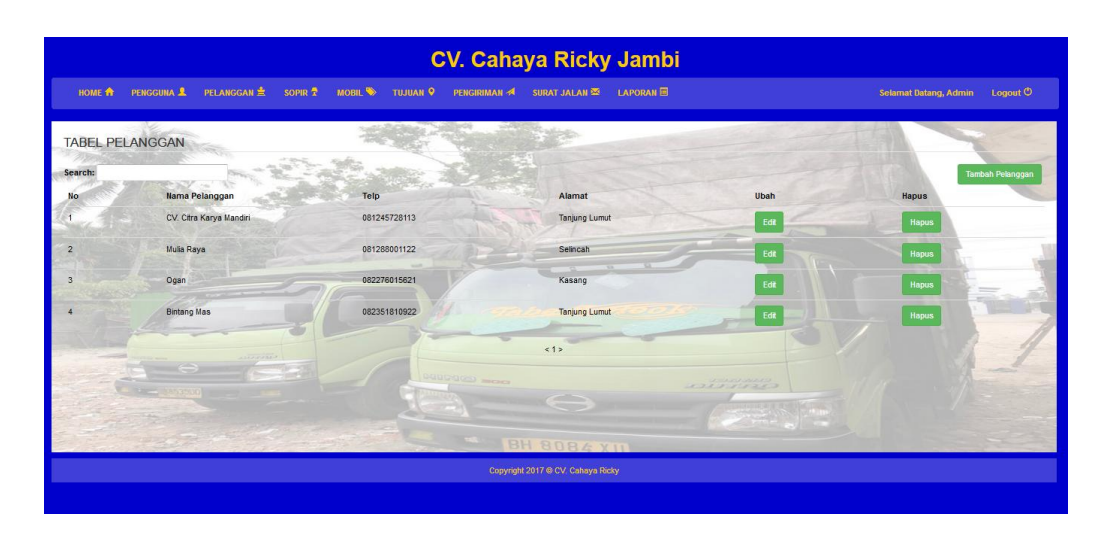

**Gambar 5.3 Halaman Tabel Pelanggan**

4. Halaman Tabel Sopir

Halaman tabel sopir berisikan informasi mengenai data sopir dan terdapat link untuk mengubah data sopir yang diinginkan. Gambar 5.4 merupakan hasil implementasi dari rancangan pada gambar 4.29.

| HOME A    |                    | PENGGUNA & PELANGGAN A SOPIR 7 MOBIL > TUJUAN 9 PENGIRIMAN A SURAT JALAN 22 LAPORAN 日 |                                                   |                             |      | Selamat Datang, Admin Logout O |
|-----------|--------------------|---------------------------------------------------------------------------------------|---------------------------------------------------|-----------------------------|------|--------------------------------|
| Search:   | <b>TABEL SOPIR</b> |                                                                                       |                                                   |                             |      | <b>Tambah Soor</b>             |
| <b>No</b> | <b>Nama Sopir</b>  | Telp                                                                                  | Alamat                                            | <b>TTL</b>                  | Ubah | <b>Hapus</b>                   |
|           | Sabri              | 081289318123                                                                          | Sengeti                                           | Kuala Tungkal, 11 Des 1974  | Edit | Hapus                          |
|           | Komaruddin         | 081278191818                                                                          | Kuala Tungkal                                     | Kuala Tungkal, 12 Des 1988  | Edit | Hapus                          |
| 3         | Adi                | 081271809182                                                                          | Kuala Tungkal                                     | Kuala Tungkal, 11 Jun 1997  | Edit | Hapus                          |
|           | Sukri              | 081276192719                                                                          | Sengeti                                           | Sengati 23 Feb 1988         | Edit | <b>Hapus</b>                   |
| 5         | Rizal              | 081278101911                                                                          | Bulan                                             | Padang, 15 Mei 1966         | Edit | Hapus                          |
|           |                    |                                                                                       | DODGOOD HOO<br>$\times 1$                         | <b>DESCRIPTION AND ALSO</b> |      |                                |
|           |                    |                                                                                       | <b>CONTRACTOR</b>                                 | 1000000000000               |      |                                |
|           |                    |                                                                                       |                                                   |                             |      |                                |
|           |                    |                                                                                       | BH 8084 XIII<br>Copyright 2017 ® CV. Cahaya Ricky |                             |      |                                |

**Gambar 5.4 Halaman Tabel Sopir**

## 5. Halaman Tabel Mobil

Halaman tabel mobil berisikan informasi mengenai data mobil dan terdapat link untuk menghapus data mobil yang diinginkan. Gambar 5.5 merupakan hasil implementasi dari rancangan pada gambar 4.30.

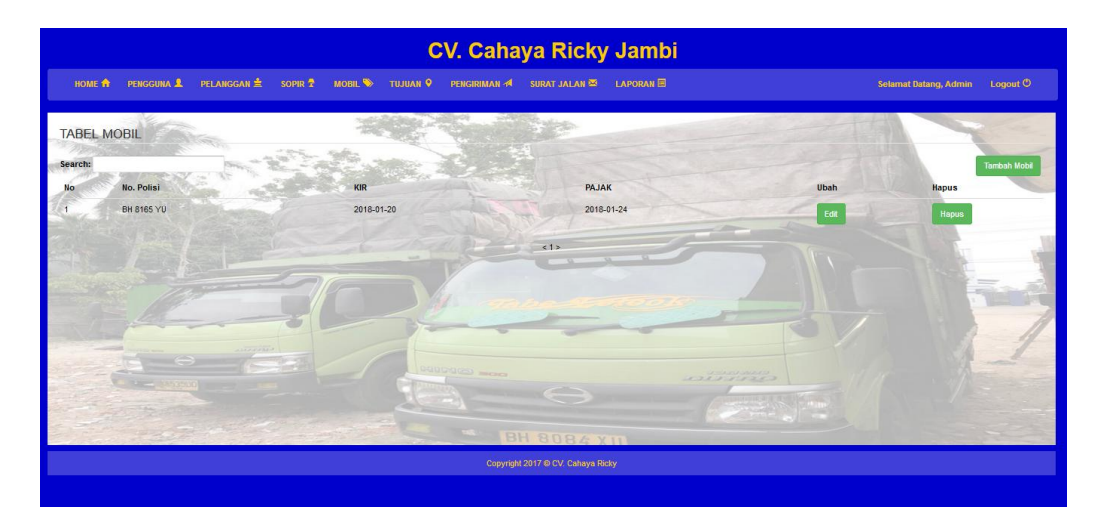

**Gambar 5.5 Halaman Tabel Mobil**

6. Halaman Tabel Tujuan

Halaman tabel mobil berisikan informasi mengenai data tujuan dan terdapat link untuk menghapus data tujuan yang diinginkan. Gambar 5.6 merupakan hasil implementasi dari rancangan pada gambar 4.31.

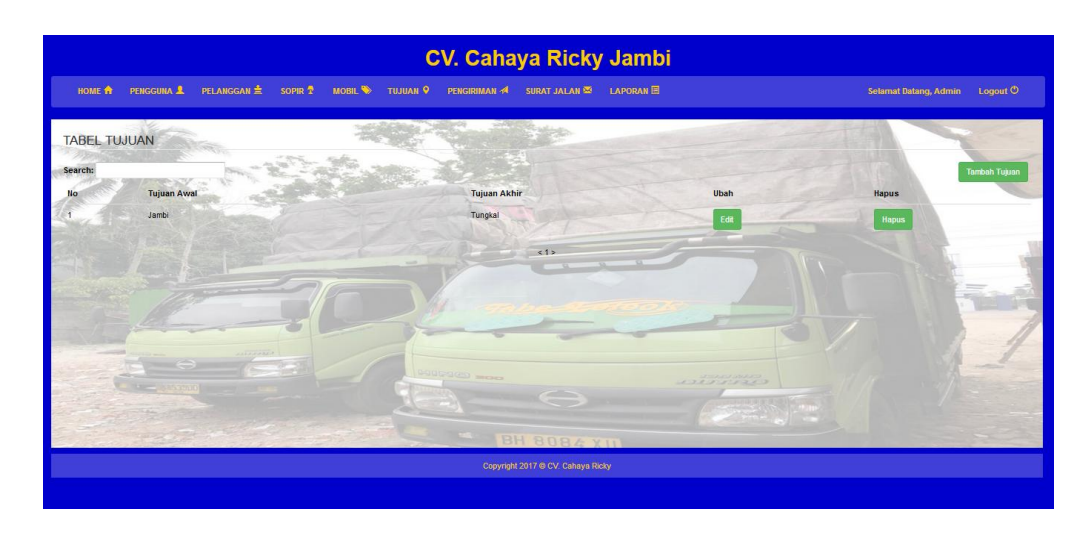

**Gambar 5.6 Halaman Tabel Tujuan**

# 7. Halaman Tabel Pengiriman

Halaman tabel pengiriman berisikan informasi mengenai data pengiriman dan link mengubah untuk mengubah data pengiriman yang diinginkan. Gambar 5.7 merupakan hasil implementasi dari rancangan pada gambar 4.32.

| <b>TABEL PENGIRIMAN</b> |               |                   |                     |                          |                              |                 |        |                   |
|-------------------------|---------------|-------------------|---------------------|--------------------------|------------------------------|-----------------|--------|-------------------|
| Search:                 |               |                   |                     |                          |                              |                 |        | Tambah Pengiriman |
| Nα                      | No.Pengiriman | <b>Nama Sopir</b> | No. Polisi          | <b>Tanggal Berangkat</b> | <b>Tanggal Sampai</b>        | Tujuan          | Detail | Proses            |
|                         | P-0002        |                   |                     | 2018-01-03               | 2018-01-15                   | Jambi - Tungkal | Detail |                   |
| $\overline{2}$          | P-0001        |                   |                     | 2017-12-21               | 2018-01-15                   | Jambi - Tungkal | Detail |                   |
|                         | P-0003        |                   |                     | 2018-01-15               | 0000-00-00                   | Jambi - Tungkal | Detail |                   |
|                         | P-0004        | Sabri             |                     | 2018-01-15               | 2018-01-15                   | Jambi - Tungkal | Detail |                   |
|                         | P-0005        | Komaruddin        |                     | 0000-00-00               | 0000-00-00                   | Jambi - Tungkal | Detail |                   |
|                         | æ             |                   | <b>DOUGOOD MOOR</b> | 5125                     | <b>LARGE AND DESCRIPTION</b> |                 |        |                   |
|                         |               |                   |                     | <b>All Corporation</b>   |                              |                 |        |                   |

**Gambar 5.7 Halaman Tabel Pengiriman**

# 8. Halaman Tabel Detail Pengiriman

Halaman tabel detail pengiriman berisikan informasi mengenai data detail pengiriman yang diinginkan. Gambar 5.8 merupakan hasil implementasi dari rancangan pada gambar 4.33.

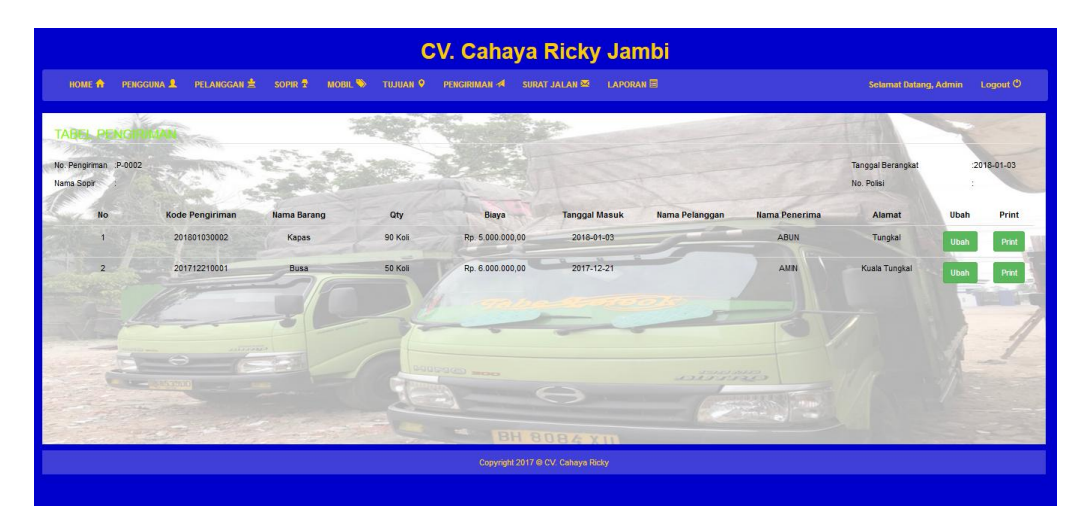

**Gambar 5.8 Halaman Tabel Detail Pengiriman**

9. Halaman Tabel Surat Jalan

Halaman tabel surat jalan berisikan informasi mengenai data surat jalan dan link detail untuk melihat detail surat jalan yang diinginkan. Gambar 5.9 merupakan hasil implementasi dari rancangan pada gambar 4.34.

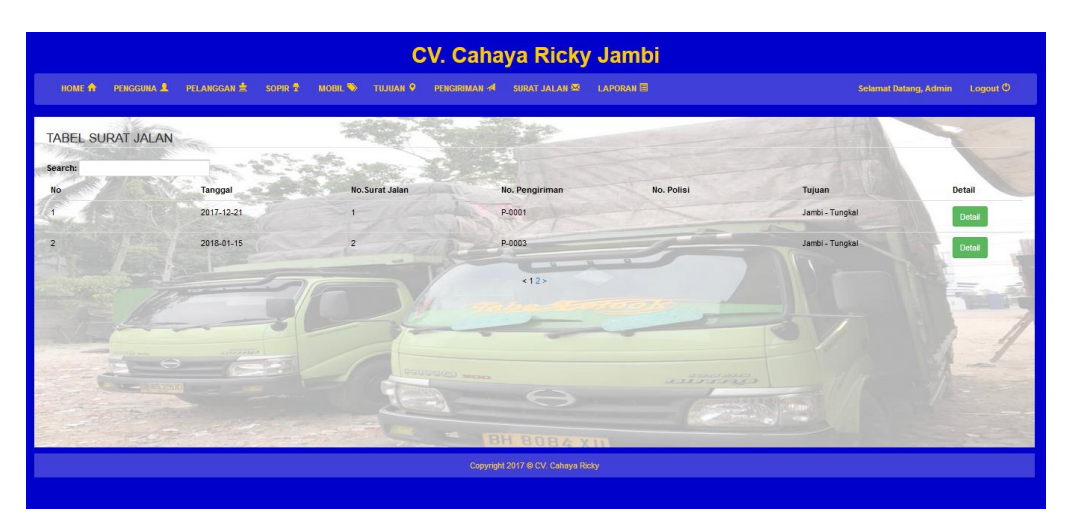

**Gambar 5.9 Halaman Tabel Surat Jalan**

10. Halaman Tabel Detail Surat Jalan

Halaman tabel detail pengiriman berisikan informasi mengenai data detail pengiriman yang diinginkan. Gambar 5.10 merupakan hasil implementasi dari rancangan pada gambar 4.35.

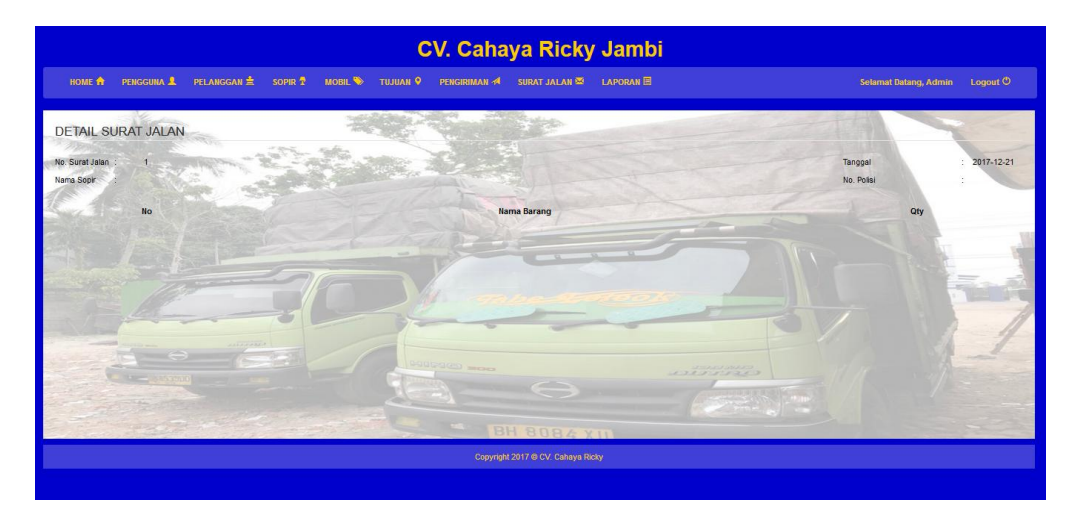

**Gambar 5.10 Halaman Tabel Detail Surat Jalan**

#### 11. Halaman Laporan Pengiriman

Halaman laporan pengiriman berisikan informasi mengenai data pengiriman perhari atau perbulan. Gambar 5.11 merupakan hasil implementasi dari rancangan pada gambar 4.36.

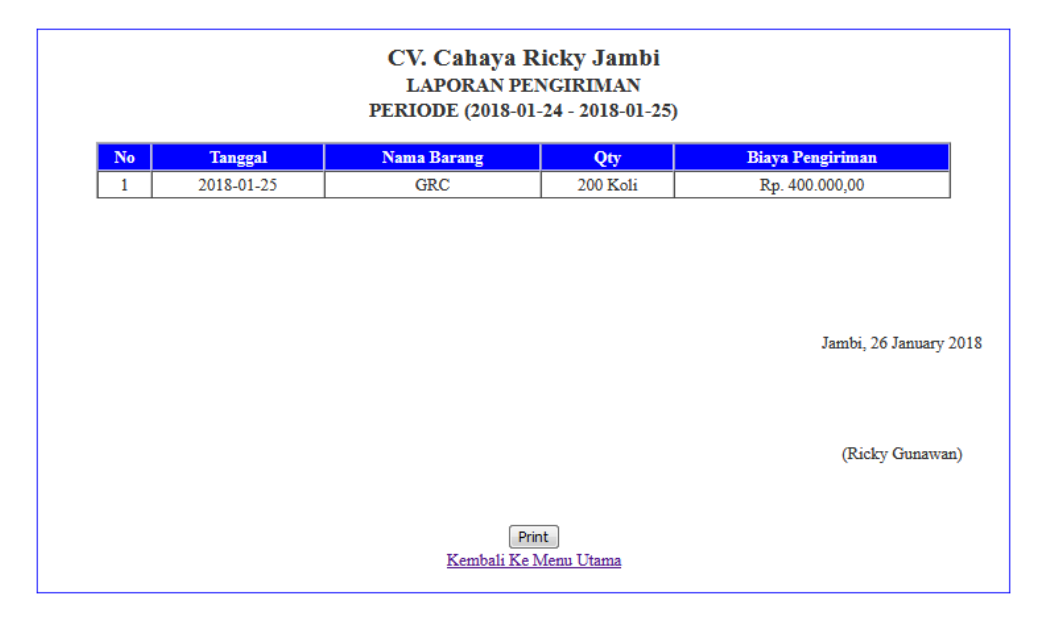

**Gambar 5.11 Halaman Laporan Pengiriman**

12. Halaman Laporan Keberangkatan

Halaman laporan keberangkatan berisikan informasi mengenai data keberangkatan perhari atau perbulan. Gambar 5.12 merupakan hasil implementasi dari rancangan pada gambar 4.37.

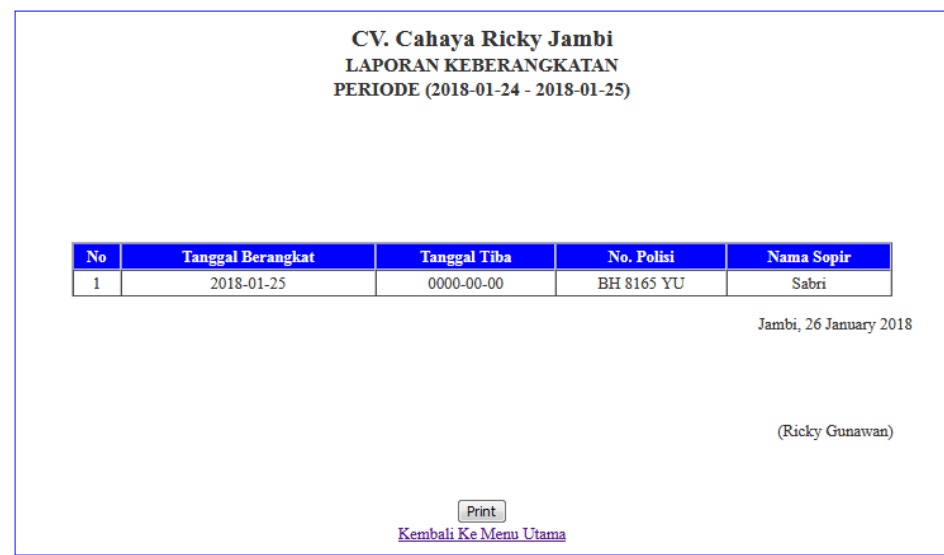

**Gambar 5.12 Halaman Laporan Keberangkatan**

13. Halaman *Login*

Halaman *login* merupakan halaman yang digunakan oleh pengguna sistem untuk masuk ke halaman *home*. Gambar 5.13 merupakan hasil implementasi dari rancangan pada gambar 4.38.

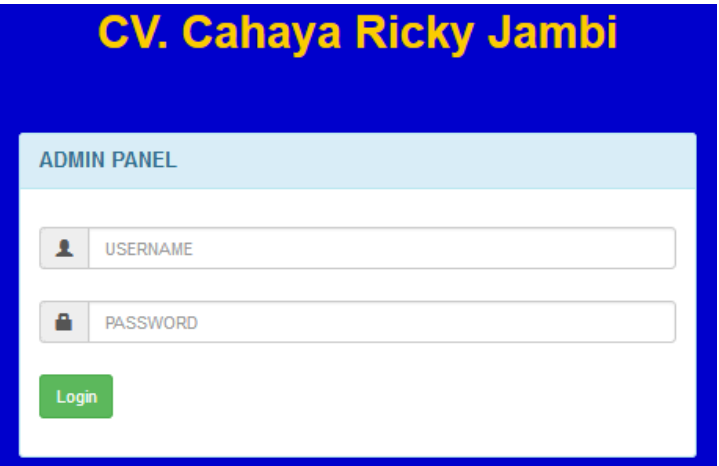

**Gambar 5.13 Halaman** *Login*

### 14. Halaman Tambah Pengguna

Halaman Tambah Pengguna digunakan oleh pengguna sistem untuk menambah data pengguna baru. Gambar 5.14 merupakan hasil implementasi dari rancangan pada gambar 4.39.

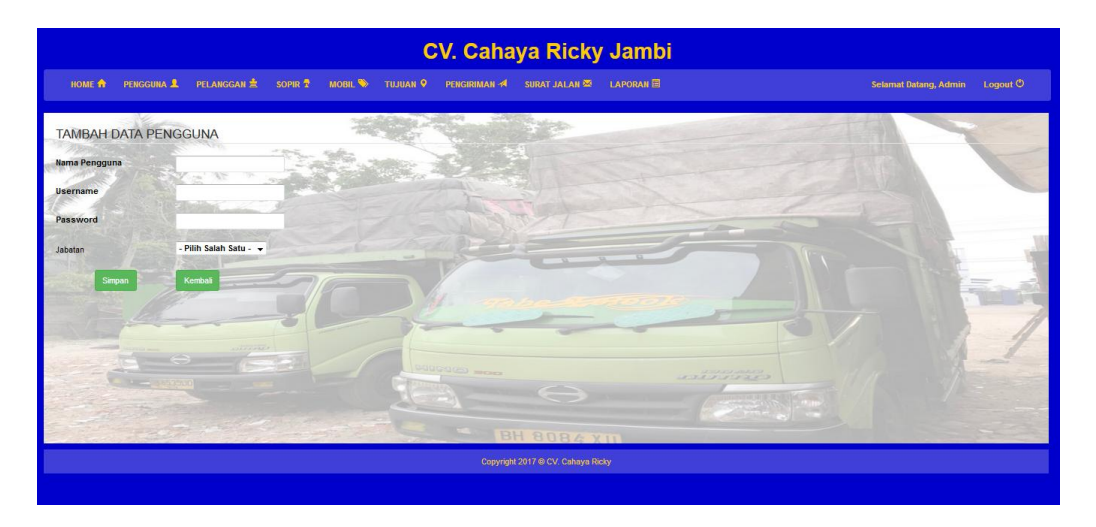

**Gambar 5.14 Halaman Tambah Pengguna**

15. Halaman Tambah Pelanggan

Halaman tambah pelanggan merupakan halaman yang digunakan oleh pengguna sistem untuk menambah data pelanggan baru ke dalam sistem. Gambar 5.15 merupakan hasil implementasi dari rancangan pada gambar 4.40.

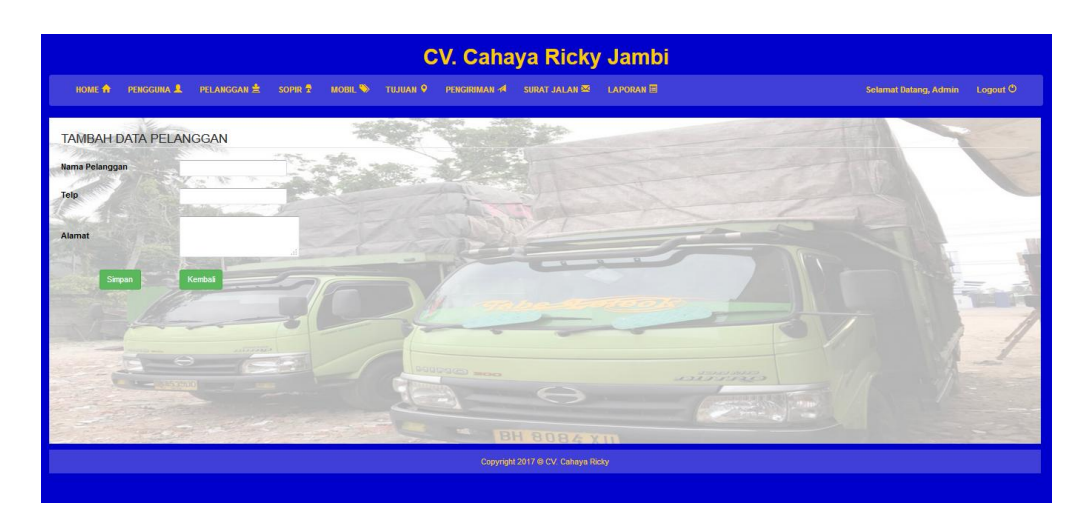

**Gambar 5.15 Halaman Tambah Pelanggan**

# 16. Halaman Tambah Sopir

Halaman tambah sopir merupakan halaman yang digunakan oleh pengguna sistem untuk menambah data sopir baru ke dalam sistem. Gambar 5.16 merupakan hasil implementasi dari rancangan pada gambar 4.41.

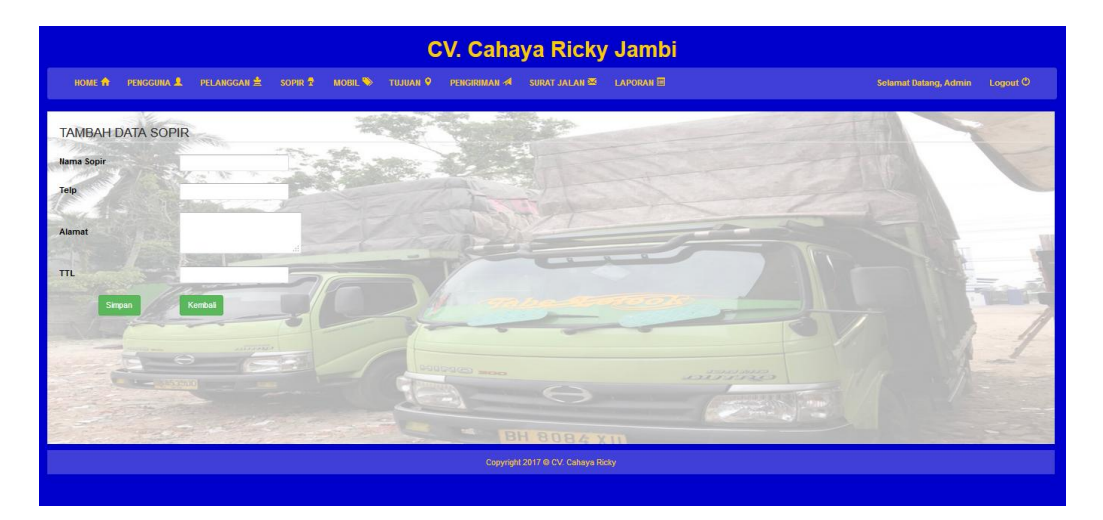

**Gambar 5.16 Halaman Tambah Sopir**

## 17. Halaman Tambah Mobil

Halaman tambah mobil merupakan halaman yang digunakan oleh pengguna sistem untuk menambah data mobil baru ke dalam sistem. Gambar 5.17 merupakan hasil implementasi dari rancangan pada gambar 4.42.

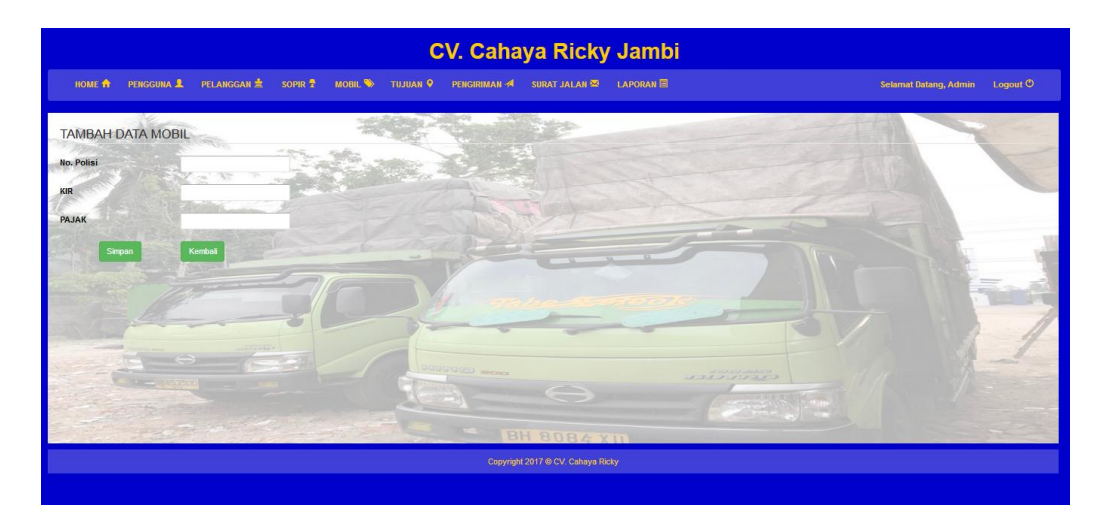

**Gambar 5.17 Halaman Tambah Mobil**

18. Halaman Tambah Tujuan

Halaman tambah tujuan merupakan halaman yang digunakan oleh pengguna sistem untuk menambah data tujuan baru ke dalam sistem. Gambar 5.18 merupakan hasil implementasi dari rancangan pada gambar 4.43.

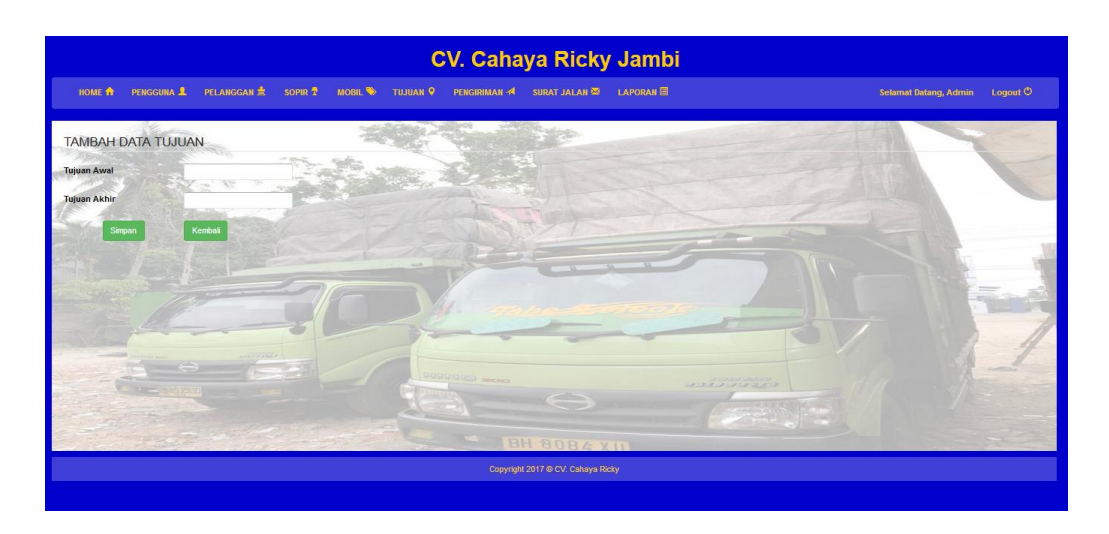

**Gambar 5.18 Halaman Tambah Tujuan**

## 19. Halaman Tambah Pengiriman

Halaman tambah pengiriman merupakan halaman yang digunakan oleh pengguna sistem untuk membuat data pengiriman barang. Gambar 5.19 merupakan hasil implementasi dari rancangan pada gambar 4.44.

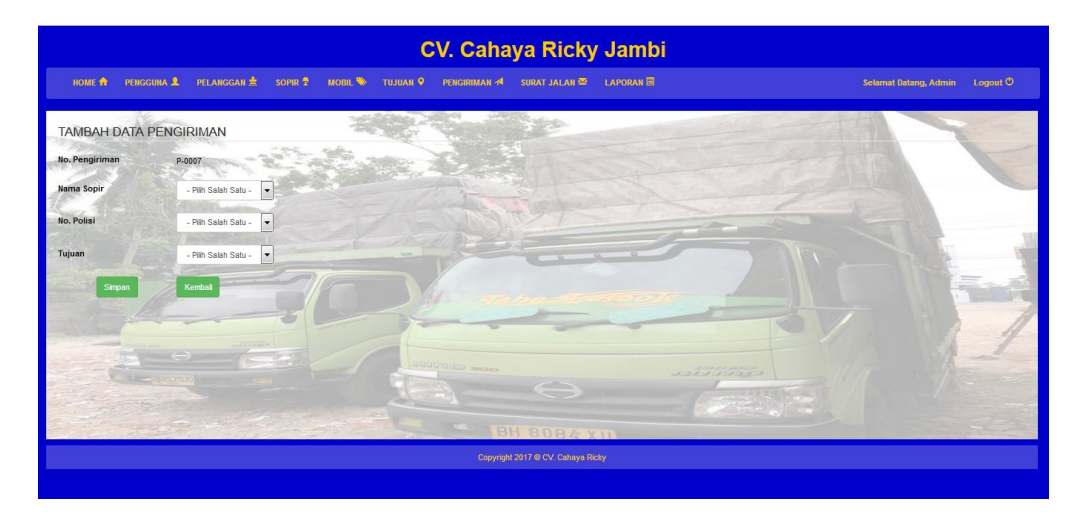

**Gambar 5.19 Halaman Tambah Pengiriman**

#### 20. Halaman Tambah Detail Pengiriman

Halaman tambah detail pengiriman merupakan halaman yang digunakan oleh pengguna sistem untuk membuat data detail pengiriman barang. Gambar 5.20 merupakan hasil implementasi dari rancangan pada gambar 4.45.

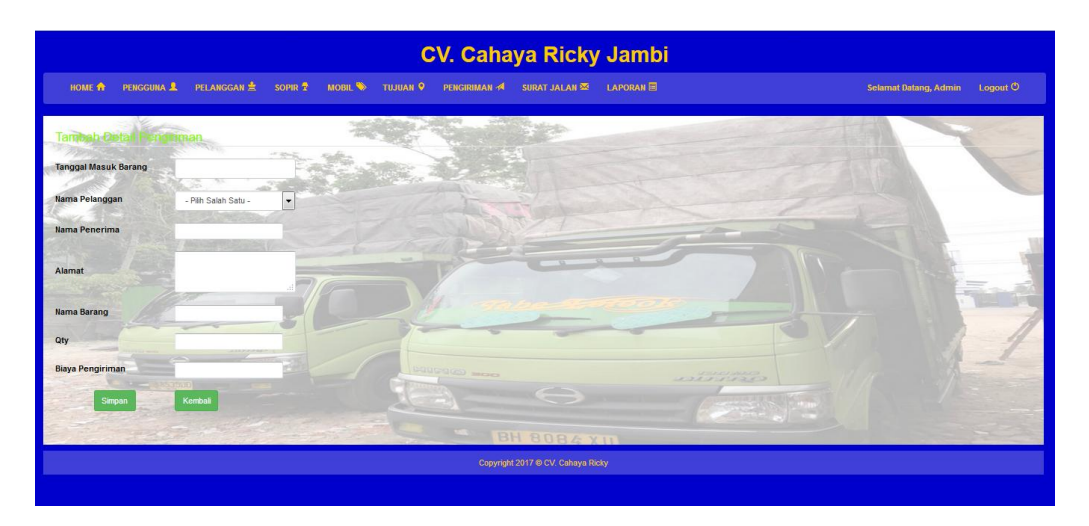

**Gambar 5.20 Halaman Tambah Detail Pengiriman**

## **5.2 PENGUJIAN**

Untuk mengetahui keberhasilan dari implementasi sistem yang telah dilakukan, maka penulis melakukan tahap pengujian dengan menggunakan metode Black Box Testing yang berfokus pada persyaratan terhadap sistem secara fungsional, yaitu dengan menggunakan Unit Testing yang difokuskan pada modul, modul terkecil yang terdapat pada sistem, dan kemudian dilanjutkan dengan metode Integrated Testing yang menguji modul – modul yang terdapat pada sistem secara keseluruhan. Adapun beberapa tahap pengujian yang telah dilakukan adalah sebagai berikut :

| No.            | <b>Deskripsi</b>  | <b>Prosedur</b>         | <b>Masukan</b>                          | Keluaran               | <b>Hasil</b> yang      | Kesimpulan |
|----------------|-------------------|-------------------------|-----------------------------------------|------------------------|------------------------|------------|
|                |                   | Pengujian               |                                         | yang                   | didapat                |            |
|                |                   |                         |                                         | <b>Diharapkan</b>      |                        |            |
| $\mathbf{1}$   | Pengujian         | Buka halaman            | Isi username $=$                        | Menuju ke              | Menuju ke              | Handal     |
|                | pada login        | login                   | "Admin" dan                             | halaman                | Halaman                |            |
|                |                   |                         | $password =$                            | home                   | Home                   |            |
| $\overline{2}$ | Pengujian         | Buka halaman            | "Admin"                                 |                        |                        | Handal     |
|                | pada login        | login                   | Isi username $=$<br>"test123" dan       | Message:<br>"Username  | Message:<br>"Username  |            |
|                |                   |                         | $password =$                            | atau                   | atau                   |            |
|                |                   |                         | "test123"                               | password               | Password               |            |
|                |                   |                         |                                         | anda salah"            | Anda Salah"            |            |
|                |                   |                         |                                         |                        |                        |            |
| 5              | Pengujian         | - Buka                  | Isi                                     | Message:               | Message:               | Handal     |
|                | pada              | halaman login           | nama                                    | "Data                  | " Data                 |            |
|                | tambah            | - Login admin           | username                                | Berhasil di            | Berhasil di            |            |
|                | pengguna          | - Klik                  | password<br>$\blacksquare$              | Simpan"                | Simpan"                |            |
|                |                   | pengguna                | jabatan                                 |                        |                        |            |
|                |                   | - Klik tambah           |                                         |                        |                        |            |
| 6              | Pengujian         | pengguna<br>- Buka      | Isi                                     | Message:               | Message:               | Handal     |
|                | pada              | halaman login           | $\overline{\phantom{a}}$<br>nama        | " Anda                 | " Anda                 |            |
|                | tambah            | - Login admin           | $\omega$<br>username                    | Belum                  | Belum                  |            |
|                | pengguna          | - Klik                  | $\Box$<br>password                      | Selesai                | Selesai                |            |
|                |                   | pengguna                | jabatan<br>$\frac{1}{2}$                | Melengkapi             | Melengkapi             |            |
|                |                   | - Klik tambah           | Jika salah satu                         | Data"                  | Data"                  |            |
|                |                   | pengguna                | tidak diisi                             |                        |                        |            |
|                |                   |                         |                                         |                        |                        |            |
| $\overline{7}$ | Pengujian         | - Buka                  | Isi                                     | Message                | Message                | Handal     |
|                | pada              | halaman login           | $\mathbb{Z}^{\mathbb{Z}}$<br>Nama       | "Data                  | "Data                  |            |
|                | tambah            | - Login admin<br>- Klik | Merk<br>Telp                            | Berhasil di<br>Simpan" | Berhasil di<br>Simpan" |            |
|                | pelanggan         | pelanggan               | Alamat                                  |                        |                        |            |
|                |                   | - Klik tambah           |                                         |                        |                        |            |
|                |                   | pelanggan               |                                         |                        |                        |            |
| 8              | Pengujian         | - Buka                  | Isi                                     | Message                | Message                | Handal     |
|                | pada              | halaman login           | $\mathbb{Z}^{\mathbb{Z}}$<br>Nama       | "Anda                  | "Anda                  |            |
|                | tambah            | - Login admin           | Merk<br>$\bar{\phantom{a}}$             | Belum                  | Belum                  |            |
|                | pelanggan         | - Klik                  | Telp                                    | Selesai                | Selesai                |            |
|                |                   | pelanggan               | Alamat<br>$\overline{\phantom{0}}$      | Melengkapi             | Melengkapi             |            |
|                |                   | Klik tambah             | Jika salah satu                         | Data"                  | Data"                  |            |
|                |                   | pelanggan               | tidak diisi                             |                        |                        |            |
| 9              | Pengujian<br>pada | - Buka halaman<br>login | Isi<br>Nama<br>$\overline{\phantom{a}}$ | Massage<br>"Data       | Massage<br>"Data       | Handal     |
|                | tambah            | - Login admin           | Merk                                    | Berhasil di            | Berhasil di            |            |
|                | sopir             | - Klik sopir            | Telp                                    | Simpan"                | Simpan"                |            |
|                |                   | - Klik tambah           | Alamat                                  |                        |                        |            |
|                |                   | sopir                   | <b>Ttl</b>                              |                        |                        |            |

**Tabel 5.1 Pengujian**

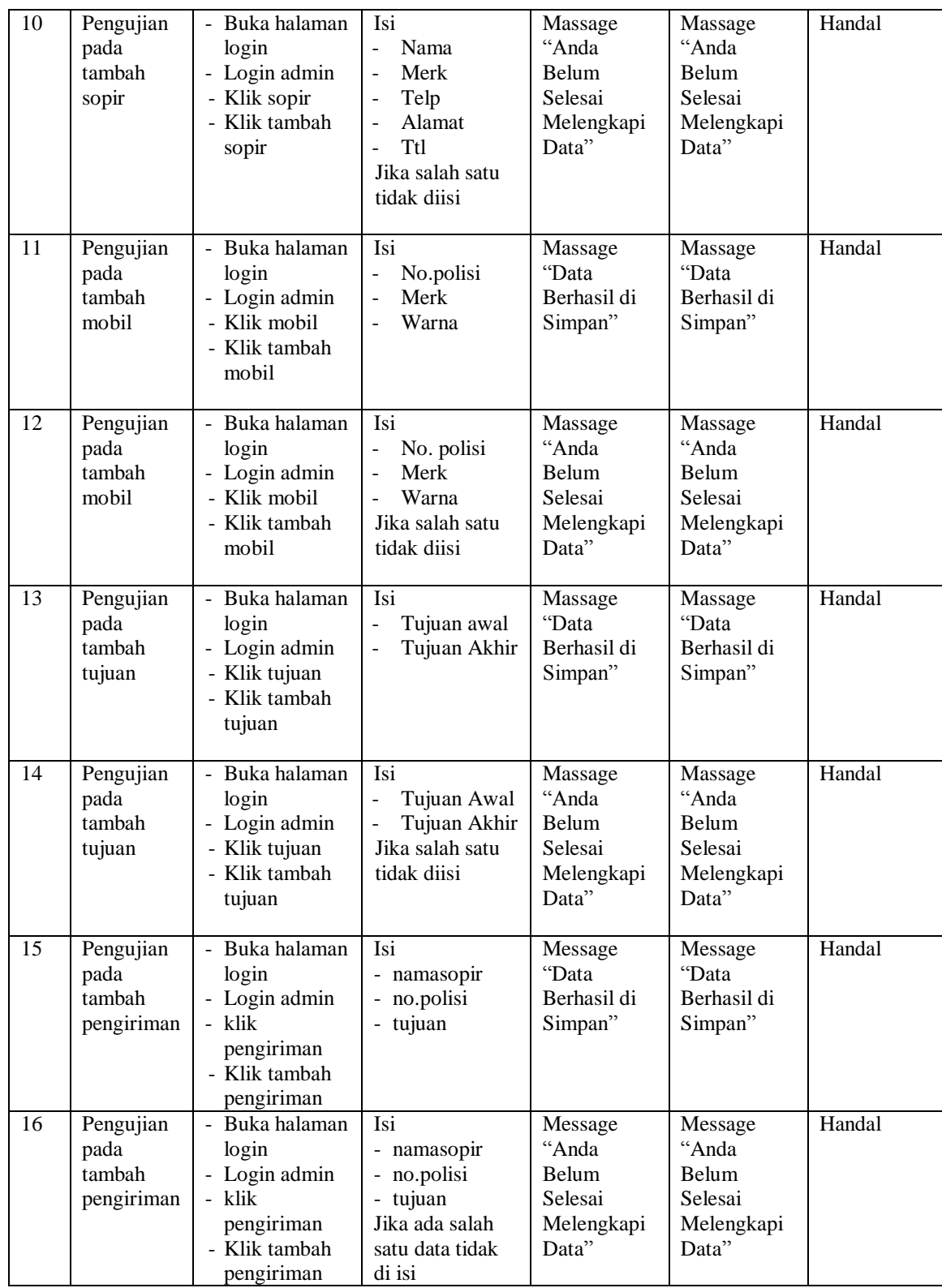

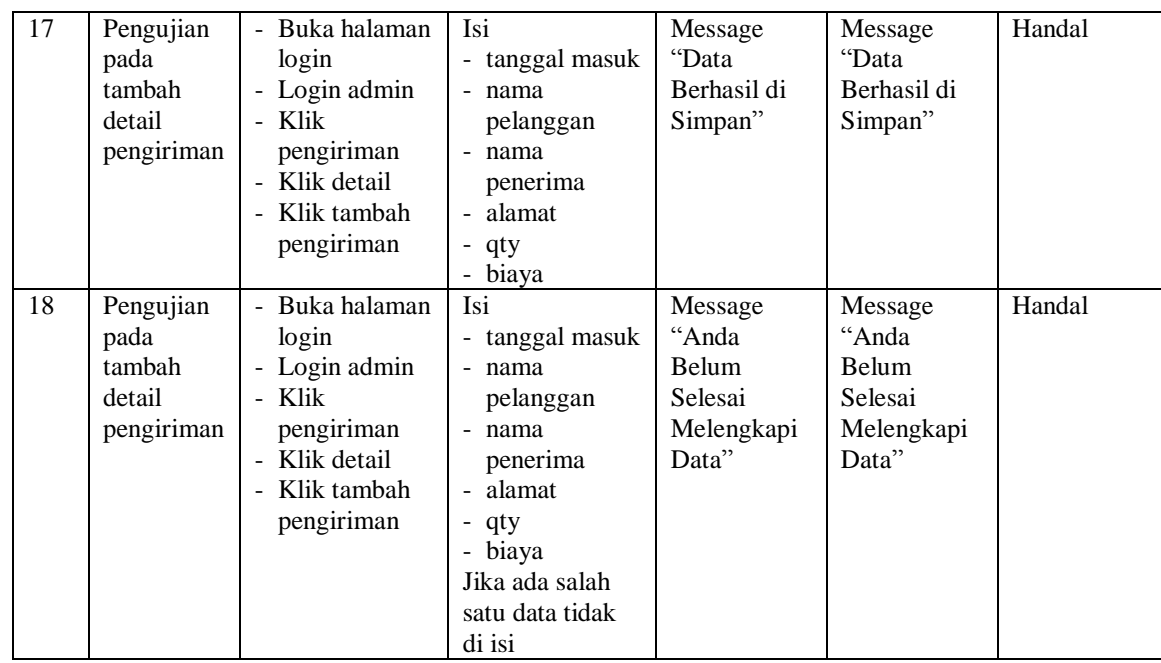

## **5.3 ANALISIS HASIL YANG DICAPAI OLEH SISTEM**

Adapun analisis hasil yang dicapai oleh sistem yang telah dibangun dengan menggunakan *web* untuk mengatasi permasalahan yang terjadi pada CV. Cahaya Ricky Jambi adalah sebagai berikut :

- 1. Sistem yang dirancang memudahkan CV. Cahaya Ricky Jambi dalam mengelola data pengiriman, dan data surat jalan.
- 2. Sistem juga memberikan kemudahan untuk pengguna sistem untuk melakukan pencetakan *invoice* pengiriman dan nota surat jalan.
- 3. Sistem yang dirancang juga memberikan kemudahan untuk rekap dan mencetak laporan – laporan seperti laporan pengiriman dan laporan keberangkatan.

#### **5.3.1 Kelebihan Sistem**

Adapun kelebihan dari sistem baru ini adalah sebagai berikut :

- 1. Sistem memberikan kemudahan untuk CV. Cahaya Ricky Jambi untuk mengelola data pengiriman dan data surat jalan.
- 2. Mempermudah pengguna sistem untuk mencetak *invoice* pengiriman dan nota surat jalan.
- 3. Memberikan kemudahan kepada pelanggan untuk mengecek status pengiriman barang.
- 4. Mempermudah rekap dan mencetak laporan laporan yang diperlukan oleh pengguna sistem

### **5.3.2 Kekurangan Sistem**

Kekurangan dari sistem baru ini adalah sebagai berikut :

- 1. Belum adanya grafik atau diagram yang dapat menampilkan laporan pengiriman dan laporan keberangkatan sebagai pembanding.
- 2. Tampilan program masih bersifat sederhana.
- 3. Belum ada sistem *import* dan *export* data agar mempermudah dalam memasukan dan memindahkan data.